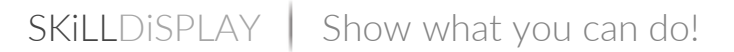

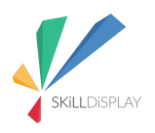

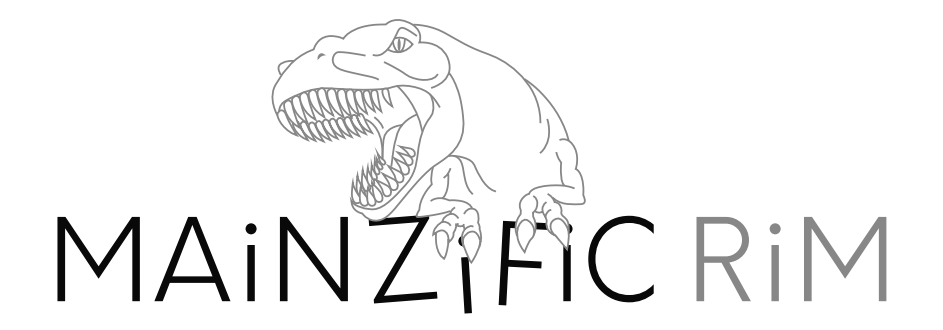

# Welcome to the adventure

Advance through the story to acquire TYPO3 CMS editor skills

### Challenges are ahead

Learning isn't always easy, especially making the first steps. What do I need this for, where do I begin without wasting my time?

Having a clear objective, something that is easy to grasp and achievable in a conceivable time-frame prevents questions like that and allows to focus on the learning itself. Objective-based learning is set about giving you a specific problem to solve and providing you with the tools necessary to acquire the knowledge to do so.

#### Become a hero

Learning the skills to become a TYPO3 editor sounds good and will prove to be useful in the future. But until then this is a rather abstract challenge, so we create a little scenario: Dinosaurs are about to attack the city of Mainz, and the brave citizens need you to inform them about their impending doom and organize their evacuation. Split up in chapters you will face individual missions on your way to become a TYPO3 editor and save the day for the city of Mainz.

### What is SkillDisplay

SkillDisplay is a platform offering means and structure for objective-based learning. Fields of competence are broken down into easy to grasp skills, to give learners an overview on what's ahead of them. Arranged in optimal sets by our technology partners each skill offers basic information on what you need to learn, gives suggestions on where to obtain adequate learning material, and so keeps you on track to achieve your learning goal step by step. Verifications mark skills as acquired and can be claimed by one self ("I can do that") or gained from your school, employer or a certifier.

### **Supporters**

This adventure is based on an Intellectual Output for an Erasmus+ K2 project. The enhancements for the adventure in order to be re-released for 9 LTS have been supported by the TYPO3 Association.

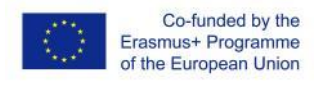

"The European Commission support for the production of this publication does not constitute an endorsement of the contents which reflects the views only of the authors, and the Commission cannot be held responsible for any use which may be made of the information contained therein."

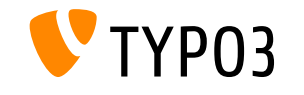

The TYPO3 Association [\(https://typo3.org/\)](https://typo3.org/) has supported the development of this output after a call for budget [\(https://typo3.org/article/typo3-tcce-gamification-mainzific-rim-9-lts-update/\)](https://typo3.org/article/typo3-tcce-gamification-mainzific-rim-9-lts-update/)

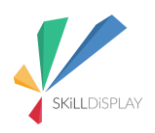

 $SKiLL$ DiSPLAY | Show what you can do!

# Setup

How to play the adventure

# The adventure consists of a chain of missions

Each mission features a title and short briefing to present you with your objective and requirements. This objective will require the use of specific skills associated with your work as a TYPO3 Editor.

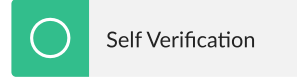

After finishing a chapter, you can claim a Self Verification for skills acquired during the missions. This is your way of saying: "I can do this" (like writing it in a resumé)

By clicking the appropriate button in the PDF or scanning the QR code the skills will be marked as Self Verified on the SkillDisplay platform and you can proceed to the next chapter. If you do not yet have a SkillDisplay Account you can sign up here: <https://www.skilldisplay.eu/en/account/register/>

*(Creating a SkillDisplay account is not mandatory for playing the adventure, but it will help you to track your progress.)*

# TYPO3 Installation

### Aided

As the adventure is meant to be used with TYPO3, you'll need access to an installation. If you are part of an agency or school where a colleague or a coach can create a setup for you, they can follow these simple setup instructions:

[https://bitbucket.typo3.com/projects/EXT/repos/mainzific\\_rim/browse](https://bitbucket.typo3.com/projects/EXT/repos/mainzific_rim/browse)

#### Ready-to-use website

If you are a beginner, just want to play the adventure and have no one to help you with the setup let us know and contact us at [office@skilldisplay.eu.](mailto:office@skilldisplay.eu)

#### That's it, you are ready to go. Open the Adventure PDF and start your first mission!